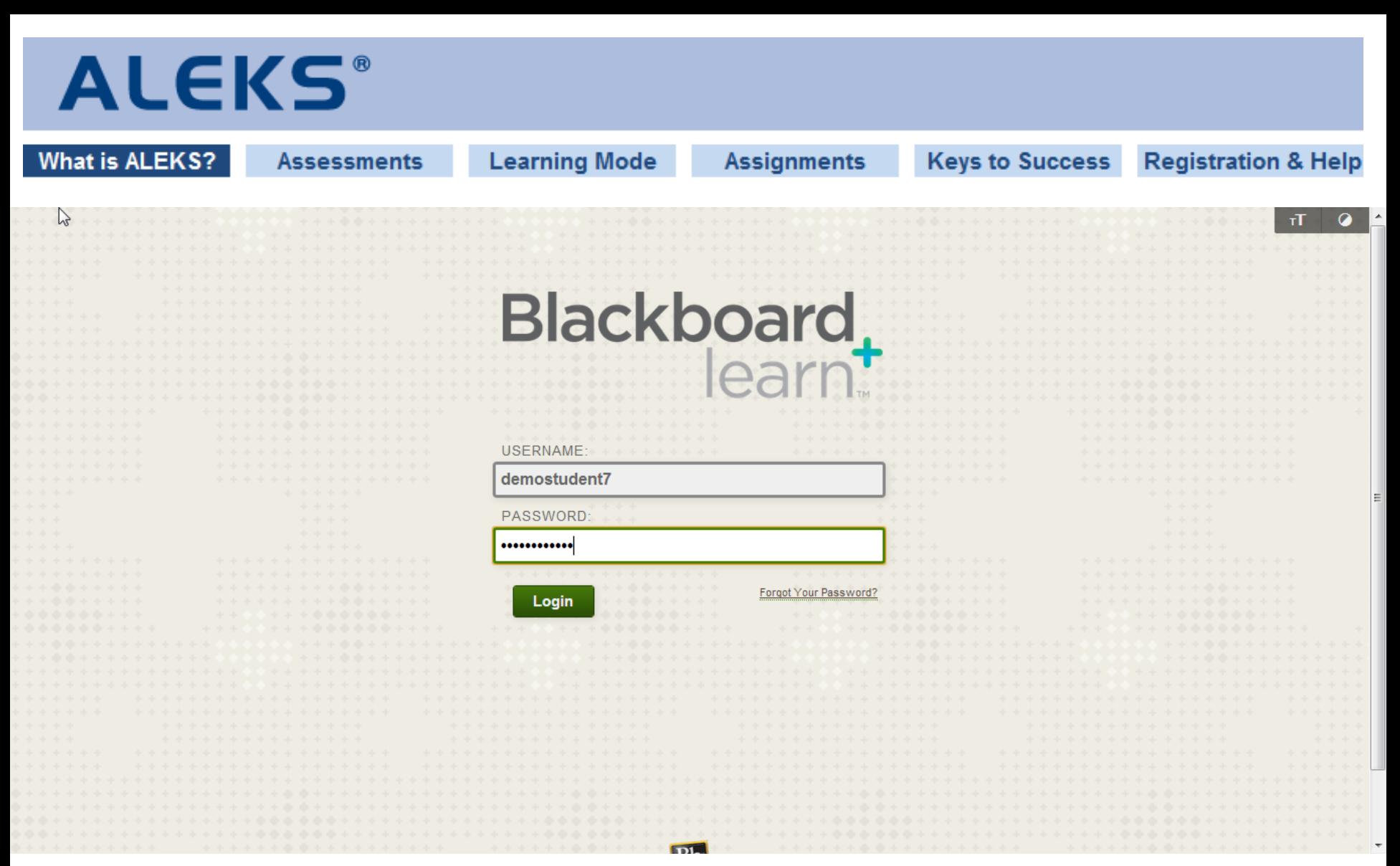

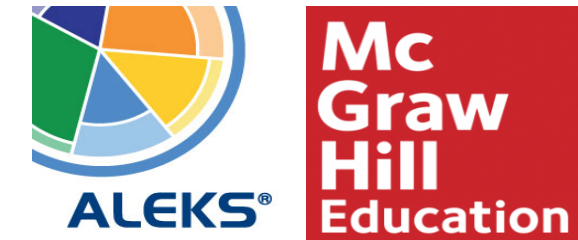

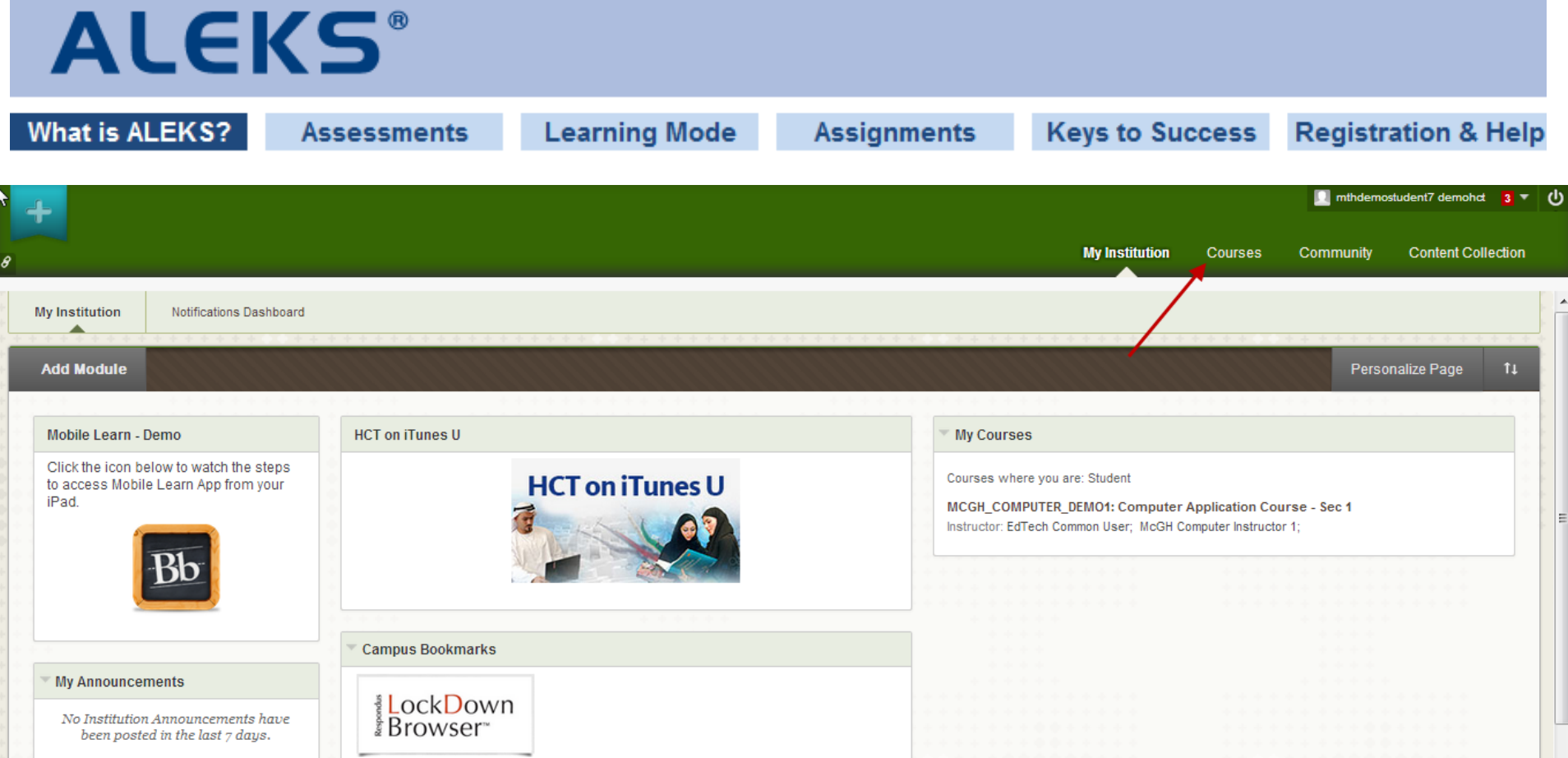

No Course or Organization Announcements have been posted in the last 7 days.

more announcements... $\rightarrow$ 

**My Organizations** 

Respondus LockDown Browser is a custom browser that locks down the testing environment within HCT's Blackboard Learn LMS

**Browser Test** 

Use the button below to check if your web browser is properly configured to use Blackboard

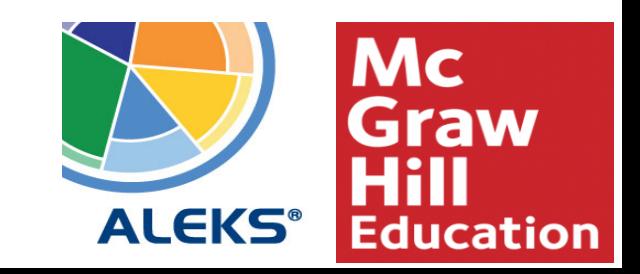

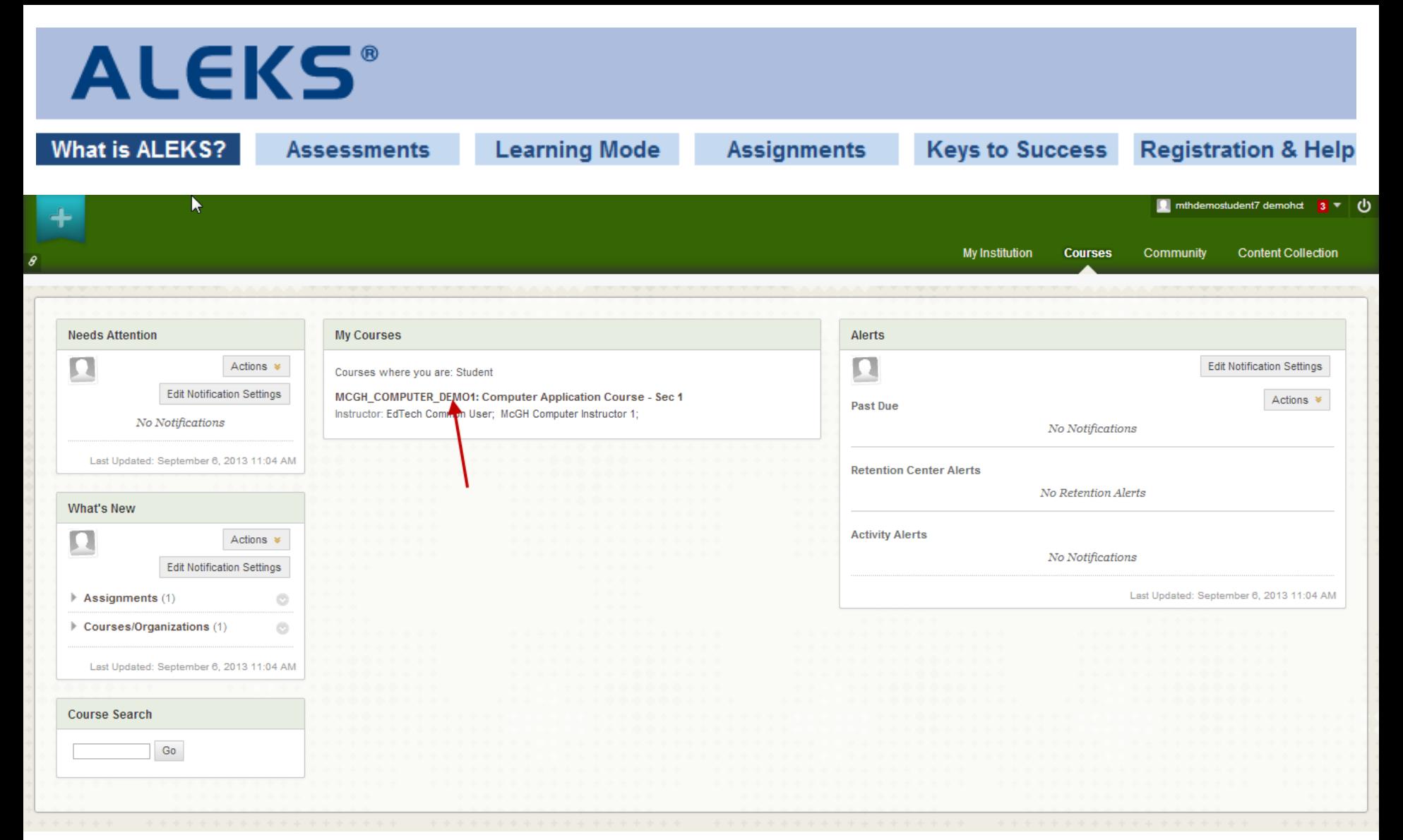

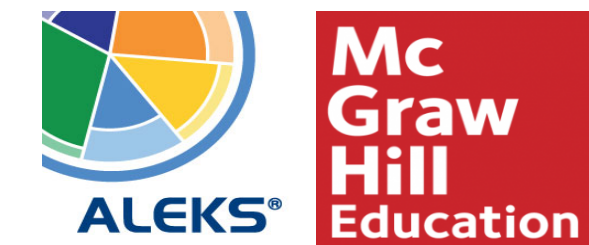

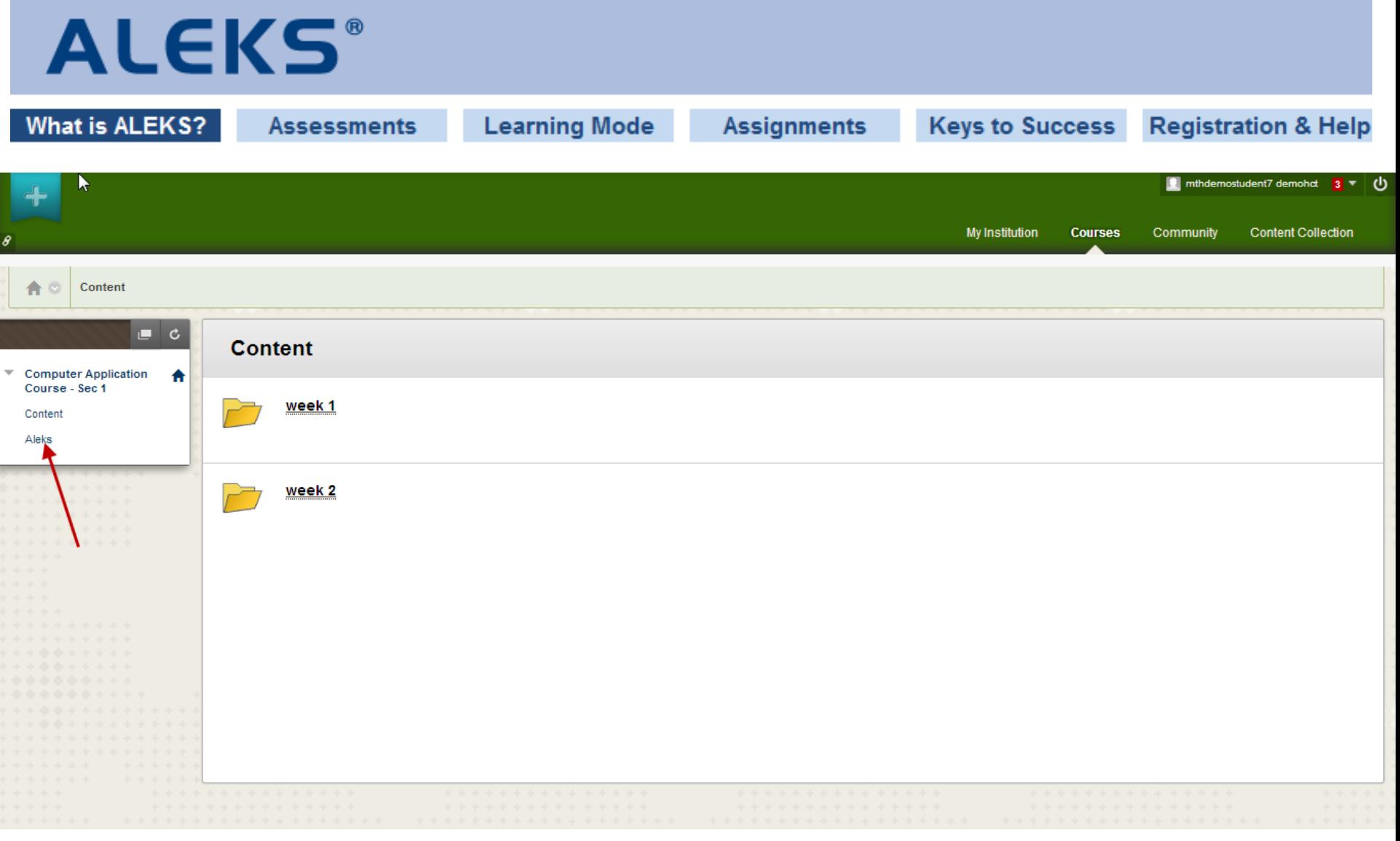

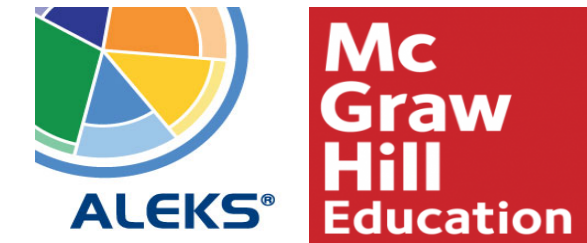

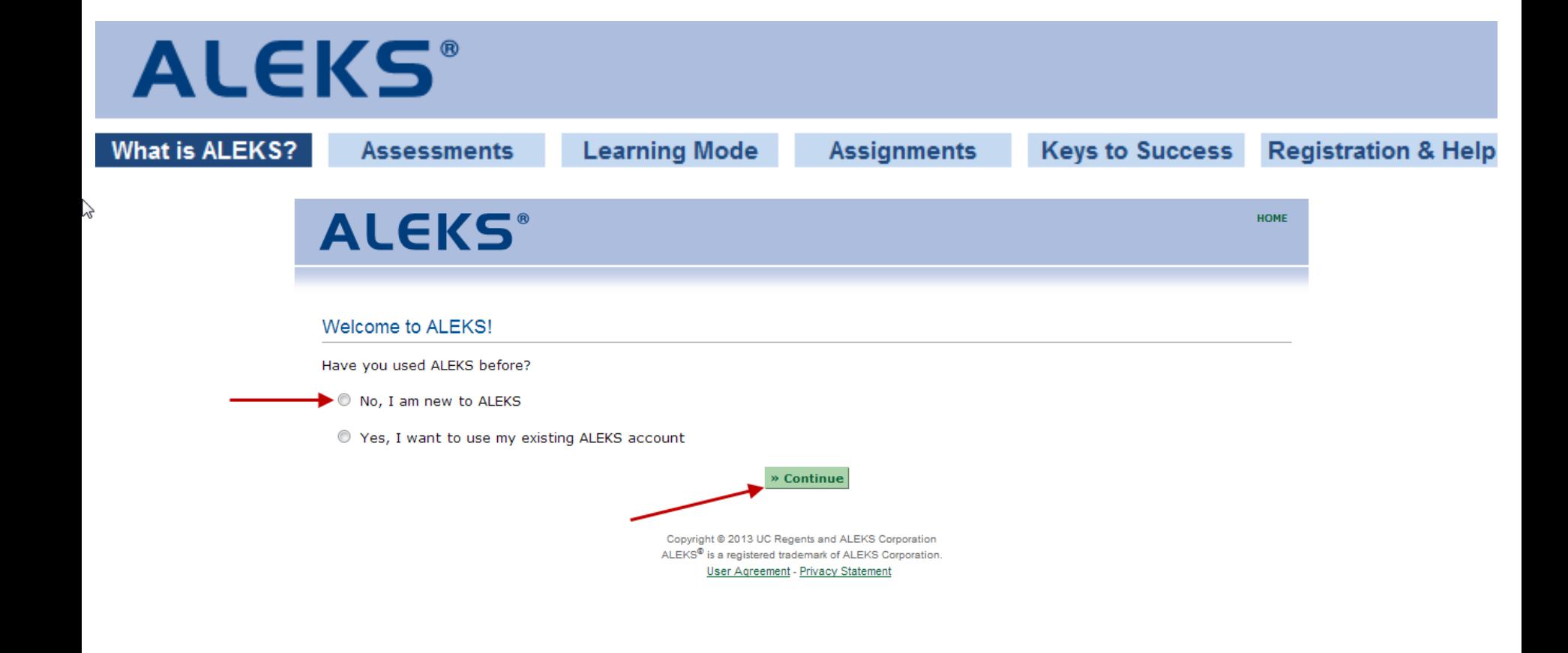

![](_page_4_Picture_1.jpeg)

![](_page_5_Picture_0.jpeg)

**Keys to Success** 

**Registration & Help** 

![](_page_5_Picture_4.jpeg)

![](_page_5_Picture_5.jpeg)

## **ALEKS**®

I

![](_page_6_Picture_11.jpeg)

![](_page_7_Picture_0.jpeg)

Waiting for secure.aleks.com...

![](_page_7_Picture_2.jpeg)

![](_page_8_Picture_0.jpeg)

![](_page_8_Picture_1.jpeg)

![](_page_9_Picture_0.jpeg)

## Previous slides demonstrate the walkthrough for the first time you pair and then you get the single sign-on as per the coming slides

![](_page_9_Picture_2.jpeg)

![](_page_10_Picture_0.jpeg)

![](_page_10_Picture_1.jpeg)

![](_page_11_Picture_0.jpeg)

**ALEKS®** Mthdemostudent7 Demohct ▼ **Welcome back, Mthdemostudent7!** Click on the name of your class to continue working on ALEKS.

 $\sim$ 

![](_page_11_Picture_38.jpeg)

Show my other ALEKS classes and more

Copyright @ 2013 UC Regents and ALEKS Corporation ALEKS<sup>®</sup> is a registered trademark of ALEKS Corporation. **User Agreement - Privacy Statement** 

![](_page_11_Picture_5.jpeg)

**Registration & Help** 

![](_page_12_Picture_0.jpeg)

![](_page_12_Figure_1.jpeg)

![](_page_12_Picture_2.jpeg)

![](_page_13_Picture_0.jpeg)

## Technical Support

http://support.aleks.com/

![](_page_13_Picture_3.jpeg)